# Wybrane narzędzie do zarządzania błędami - Bugzilla

Krzysztof Palinka Konrad Błaszkiewicz grupa nr 27

## Zarządzanie błędami

- Narzędzie zarządzania błędami oprogramowanie służące do zarządzania informacjami na temat błędów w oprogramowaniu.
- Często zintegrowane z innymi narzędziami zarządzania jakością.

# Narzędzie zarządzania błędami

- baza danych przechowująca informacje na temat zgłoszonych błędów
- metody postępowania w przypadku wykrycia błędu -> "cykl życia błędu"
- interfejs (web, program kliencki, XML-RPC)
- współpraca z innymi narzędziami np. systemami kontroli wersji (CVS, SVN)

#### Zastosowanie

- eliminacja błędów z oprogramowania w trakcie tworzenia
- uzyskiwanie informacji na temat działania firmy i poszczególnych pracowników
- zbieranie informacji na temat błędów od użytkowników

Przykłady

- http://en.wikipedia. org/wiki/Comparison\_of\_issue\_tracking\_systems
- http://www.issue-tracking-software.de/

# Bugzilla - wstęp

- oprogramowanie typu open source
- **stowrzone przez Fundację Mozilla**
- współpraca z SZBD MySQL i PostgreSQL
- obsługa interfejsów: web, linia poleceń, XML-RPC, web service
- współpraca z CVS i SVN
- używana zarówno przy projektach komercyjnych jak i niekomercyjnych
- projekt cały czas rozwijany
- http://www.bugzilla.org/

# Bugzilla - historia

- pierwsza wersja stworzona przez Terryego Weissmana dla Mozilla.org w 1998
- wersja 2.0 przepisana na Perl
- w roku 2000 kontrole nad projektem przejmuje Tara Hernandez, a następnie w 2001 Dave Miller
- wersja 3.0 opublikowana w 2007

## Struktura błędu

- Product and Component produkt oraz komponent którego dotyczy błąd.
- Status and Resolution status błędu
- Assigned To osoba odpowiedzialna za usunięcie błędu
- Summary krótki opis błędu
- Paltform and OS środowisko w jakim wystąpił błąd
- Version wersja której dotyczy błąd
- Priority priorytet błędu
- Severity -służy do opisu jak poważny jest błąd
- Reporter osoba która zgłosiła błąd
- CC List lista osób które należy powiadomić w razie zmian
- Attachments załączniki
- Additional Comments komentarze

# Struktura błędu - pola opcjonalne

- QA Contact osoba odpowiedzialna za testowanie modyfikacii usuwających dany błąd
- URL adres strony związanej z błędem
- Keywords słowa kluczowe błędu
- Status Whiteboard notatki dotyczące statusu błędu
- Keywords słowa kluczowe
- Target wersja w której błąd zostanie wyeliminowany
- Time Tracking informacje dotyczące czasu poświęconego na naprawę błędu
- Dependencies zależności od innych błędów
- Votes głosy oddane na dany błąd

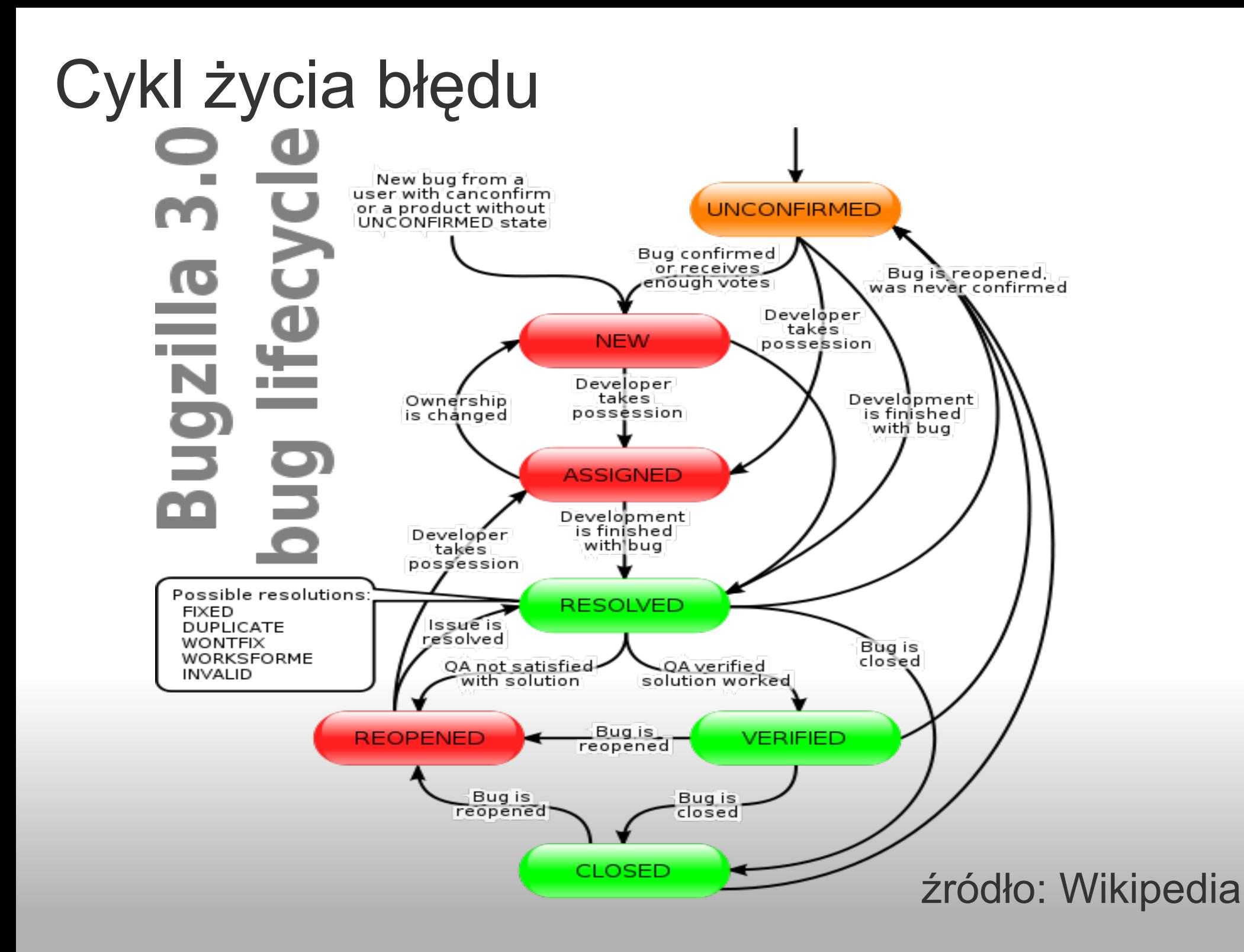

# A teraz czas na trochę praktyki

Instalacja i obsługa Bugzilli

# Instalacja Bugzilli

- <http://www.bugzilla.org/docs/>
- Co musimy zrobić?
- Zainstalować
	- o Perl
	- Baza danych (obsługiwane MySQL, Postgres, Oracle)
	- o Serwer WWW(zalecany Apache)
	- Bugzilla
	- odpowiednie moduły Perla(mod\_perl)
	- MTA (Mail Transfer Agent)
- Skonfigurować
- Dla niektórych dystrybucji Linuxa (Ubuntu) pakiety które robią większość roboty za nas

#### Troche prostsza metoda

- Wirtualny darmowy serwer Bugzilli
- http://almworks.com/vbs/
- **Szybka instalacja**
- Ściągamy VmWare Player'a i obraz serwera
- W środku Debian Etch, Bugzilla 3.2.2, Apache i MySQL
- Do odpalenia w ok. 5 min

## Bugzilla - dodawanie błedów

Przed dodaniem nowego błędu:

- Upewnij się czy błąd pojawił się w najnowszej wersji produktu (być może jest już naprawiony)
- Najpierw sprawdźmy czy ktoś przed nami nie dodał takiego błędu
	- przejrzyj listę najczęściej zgłaszanych błędów
	- jeśli nie ma twojego błędu na liście poszukaj go przy pomocy formularza wyszukiwania
	- jeśli znalazłeś swój błąd uzupełnij go o dodatkowe informacje
- Możliwie dokładnie zlokalizować błąd i zbadać warunki jego wystapienia

## Bugzilla - dodawanie błedów

Jak zgłaszać błąd:

- przeczytaj zalecenia obowiązujące na danej Bugzilli
- raport powinien dawać możliwość powtórzenia i potwierdzenia istnienia błędu
- raport powinien być możliwie najbardziej szczegółowy, zawierać dokładne okoliczności wystąpienia, środowisko i system operacyjny w jakim wystąpił błąd
- raport powinien dotyczyć jednego konkretnego błędu
- czasami wymagane jest by zamieścić dodatkowe informacje z logów, lub generowane przez jakiś program - dla Bugzilli Gentoo trzeba użyć emerge -info

#### Zadanie 0

- https://bugzilla.mozilla.org/
- obejrzeć najnowsze raporty o błędach
- co jest w nich źle
- przykład niezłego raportu **[Bug 481302](https://bugzilla.mozilla.org/show_bug.cgi?id=481302)**
- warto obejrzeć dependency tree i raporty o błędach

## Zadanie 1

- https://landfill.bugzilla.org/
- login: zppbugzilla@gmail.com hasło: zpp
- spróbować stworzyć raport o błędzie dla komponentu EconomicControl Produktu WorldControl
- odpowiedz na raport kolegi który siedzi obok ciebie, zmień stan jego błędu
- zmień preferencje dotyczące konta (najlepiej nie wszyscy na raz dla podanego konta)

# Zadanie 2 (domowe)

- zainstalować i skonfigurować Bugzille
- poeksperymentować z różnymi ustawieniami
- stworzyć kilka produktów i komponentów
- założyć kilka kont użytkowników i grup
- ponadawać im różne uprawnienia

# **Bibliografia**

- Wikpedia
- www.bugzilla.org
- www.issue-tracking-software.de